## UX DESIGN FOR DEVELOPERS

For Android & iOS

**UX DESIGN** FOR DEVELOPERS

# Context for Engagement

Design your own contextual apps

{trnql}

## Hi, I'm Naz!

Past - Android DevRel @ Google

- Google IO13 &14 UXD Workshops
- Udacity Class on Designing for Mobile
- UXD show on YouTube

Currently - CEO & Founder of trnql - <u>http://trnql.com</u>

Why I'm here - Increasing User Engagement by Designing & Building smarter apps that are contextually aware

## What is context?

### **Basic** - Who, Where?

Advanced - Is your user walking or driving, happy or sad, hot or cold, near or far from something or someone relevant?

## What is context?

### How to determine context? Sensors!

- · GPS, Accelerometer, Gyroscope, Magnetometer
- Proximity, Ambient Light, Barometer, Thermometer, Camera
- Pedometer, Fingerprint & Heart Rate Monitor, Microphone

### **Examples:**

\*

- Messaging app can take keyboard away when user is moving and replace it with voice input
- Navigation app can show walking directions if user is walking vs. driving directions if they are in vehicle.

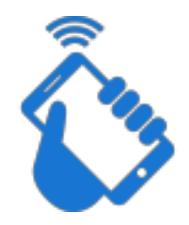

## What is context?

### How to determine context? Data!

- Data from device storage (calendar, contacts, etc.)
- Data from web services (weather, neighborhood safety, etc)

### **Examples:**

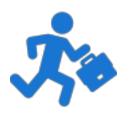

busy before interrupting user with a notification

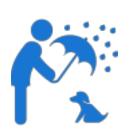

Fitness app can use weather web services to determine if running route will get rain today

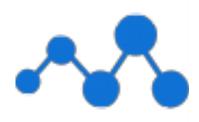

- Messaging app can use calendar to determine free/

# Smart apps **understand** their user's **context**

### Google Now On boarding: Don't ask a lot of questions before getting started. And learn as you use the app. Ask for more permissions before asking for access.

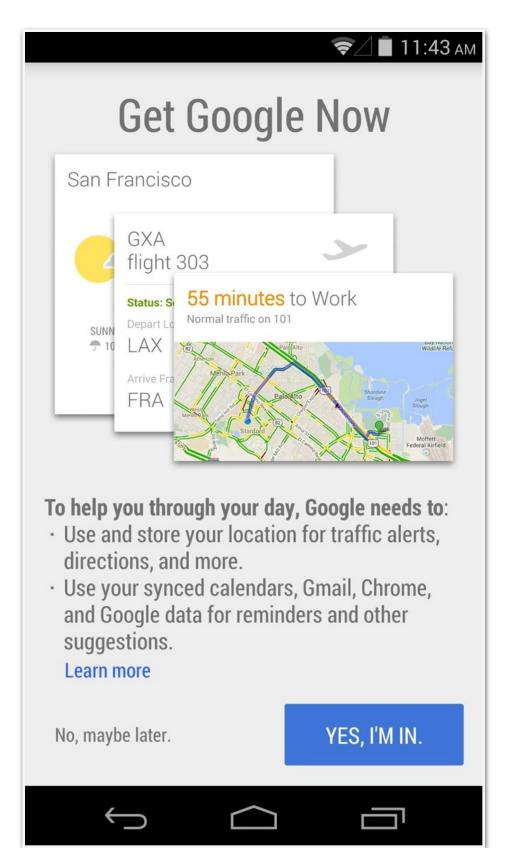

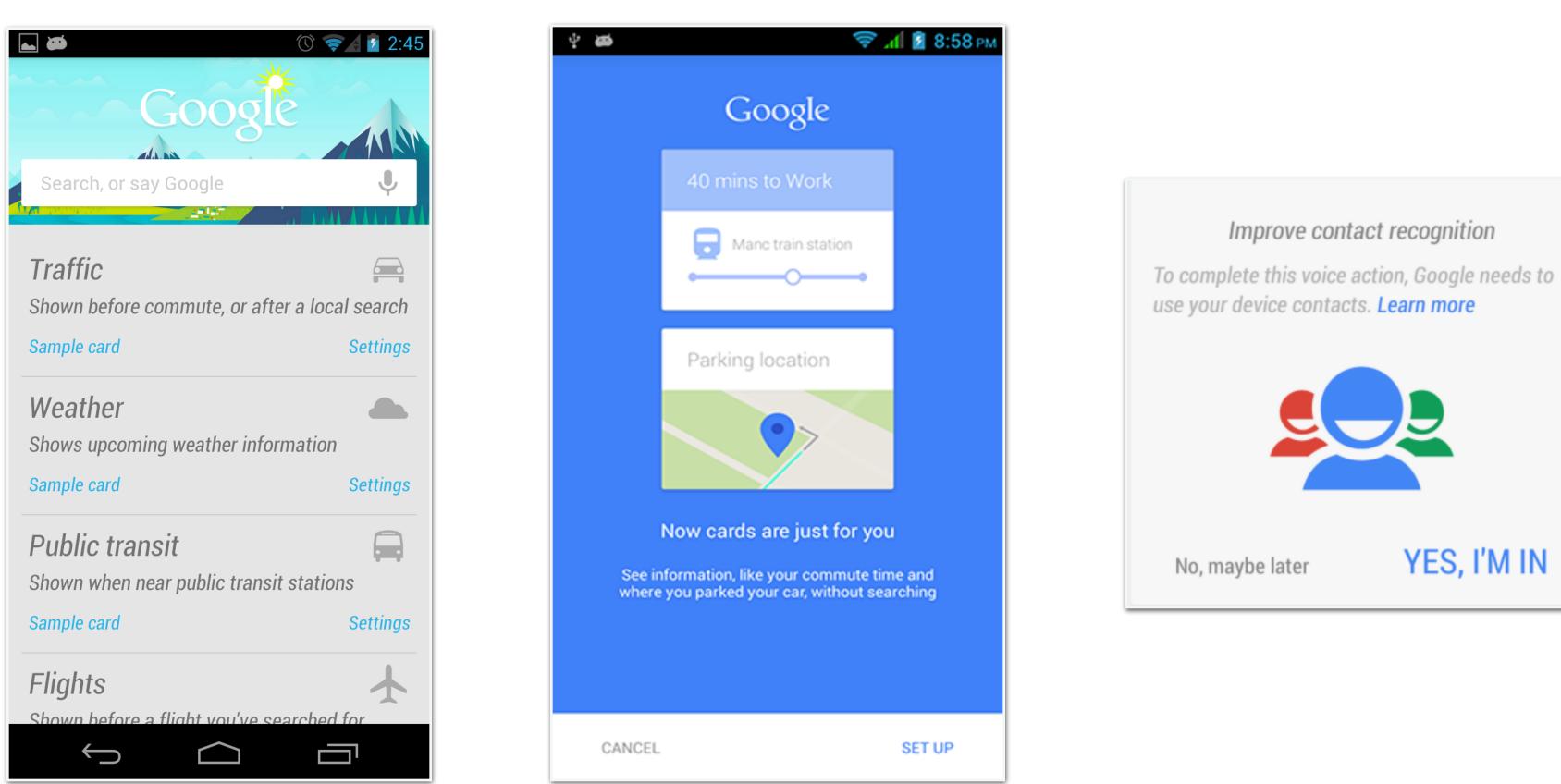

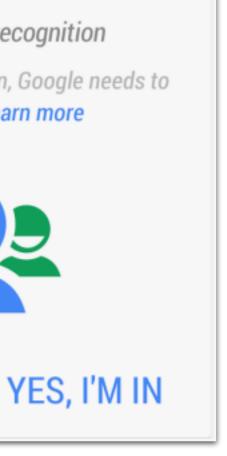

### Google Now Assist (NOW): Figure out how to make certain things easier. Eg: find where you parked your car.

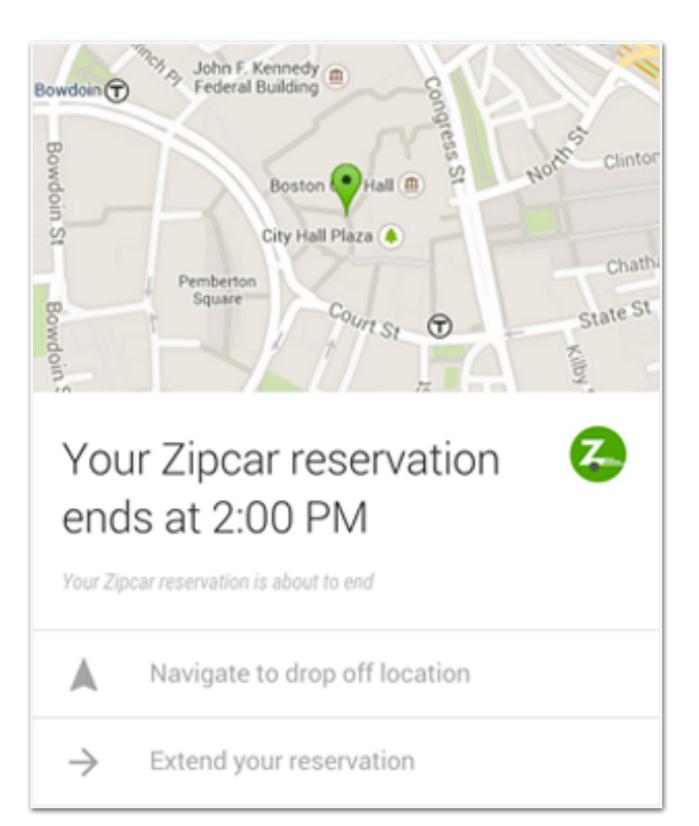

Economy 2 door sedan Hertz rental car reservation Booking Number Name Mr. John Smith E12345678 Thu, 18 Apr, 2013 Fri, 26 Apr, 2013 21:50 11:40 Hertz San Diego 987 Harbor Dr, San Diego, CA 92101 Get directions Manage reservation 

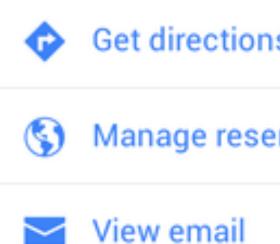

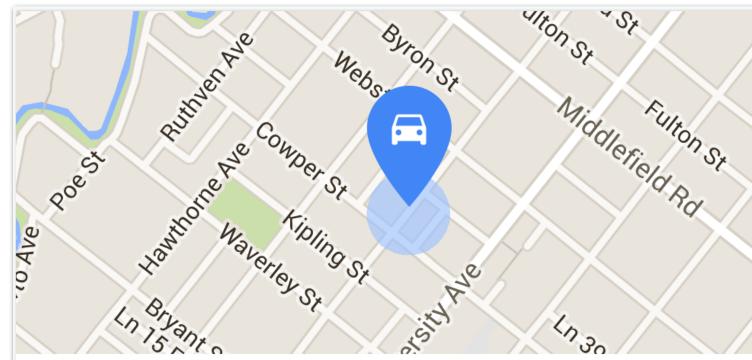

### Parking location

530 Lytton Ave

0

5 hours ago  $\cdot$  < 0.1 mi

Learn more

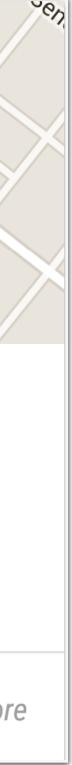

### Google Now **Prediction (FUTURE)**: Use the power of the Google Search to figure out what you might need next (travel time cards, flight cards).

Delta Air Lines flight 8772 from DeltaAirLines@e.delta.com Status: Scheduled / Fri, Nov 29, 2013 Depart San Francisco International 11:45 PM SFC Terminal 1 Arrive Atlanta Hartsfield-Jackson Sat, Nov 30, 7:05 AM Terminal S Navigate to SFO / 28 mins

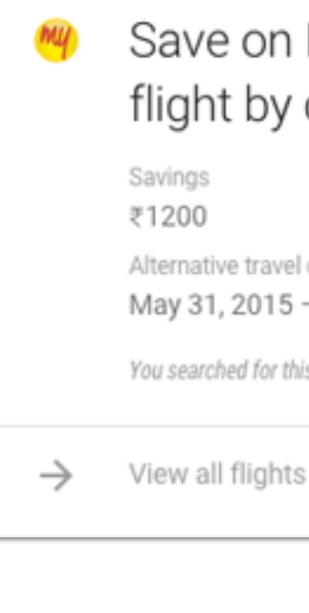

#### View email

#### Save on DEL – BOM flight by changing dates

Alternative travel dates May 31, 2015 - June 3, 2015

You searched for this sector on MakeMyTrip

#### \$300 BOS to SFO

Lowest roundtrip fare Down \$20 since yesterday

Boston to San Francisco Sep 6 - Sep 9

You set a price alert on KAYAK

See all flights

K

 $\rightarrow$ 

### Google Now Adapt to your surroundings: Show traffic congestion and weather information, along with alerts.

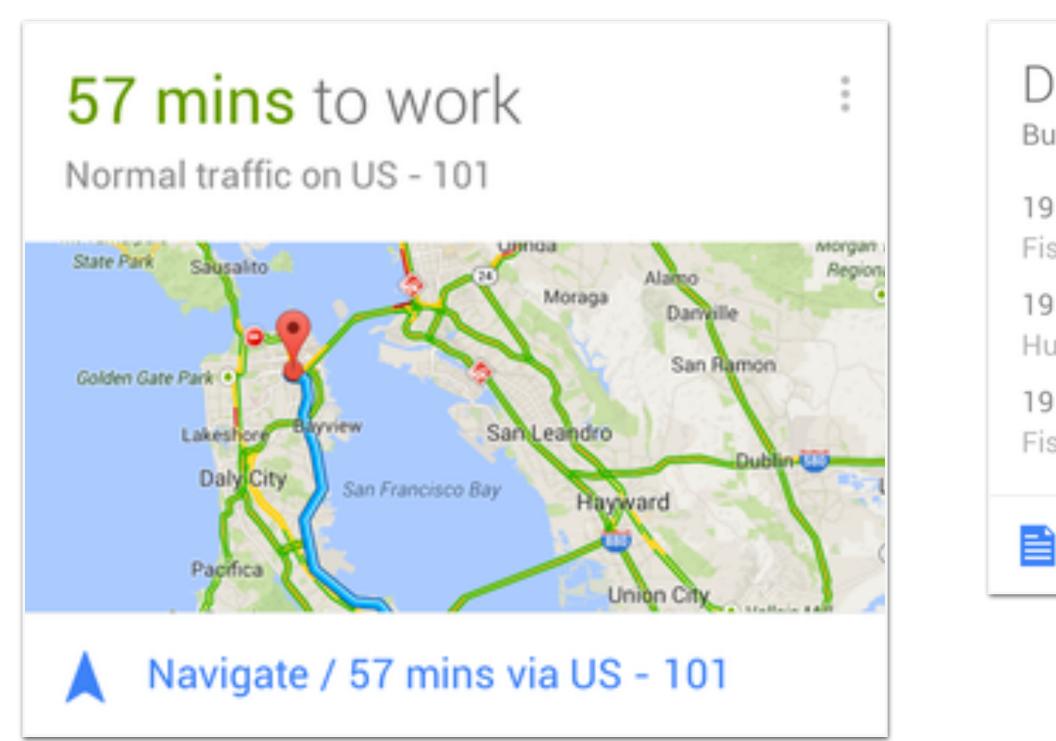

#### Division St & Townsend St Bus station

| 9<br>isherman's Wharf | 9:35 PM |
|-----------------------|---------|
| 9<br>Iunter's Point   | 9:40 PM |
| 9<br>isherman's Wharf | 9:55 PM |

#### All scheduled departures

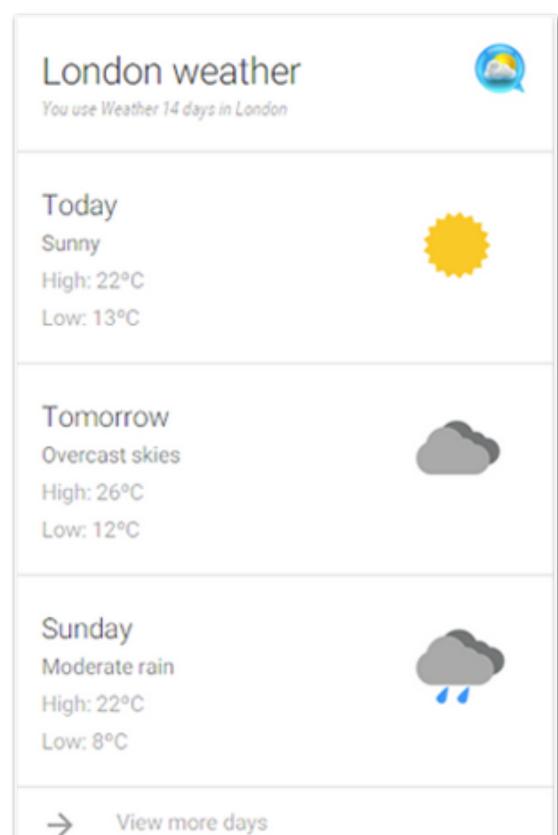

Designing for Context

# Application categories

#### FASHION

stichfix

#### MUSIC

spotify player.fm

#### SOCIAL

facebook pinterest instagram

#### **ONLINE DATING**

tinder match

#### WEATHER

FITNESS

runtastic strava

#### FOOD

door dash open table yelp

SHOPPING

amazon

#### MAPS + NAV

waze google maps

#### TAXI

uber lyft sidecar

#### CALENDAR

#### MESSAGING

## Context signals

#### LOCATION

#### ACTIVITY

walk, run, in car, on bike, still

#### CURRENT WEATHER

UV Index, temperature, humidity, rain, sunrise & sunset

#### WEATHER FORECAST

10 day forecast

# Types of interactions

#### ON DEMAND / **RIGHT NOW**

#### **HISTORY / USAGE OVER** TIME

#### **PLANNING &** RESEARCH

## Examples

#### FITNESS

runtastic warns it will rain in a few days when you have a run scheduled... you can also glean patterns of activity from history

#### MUSIC

think about how UI changes for music app based on activity. e.g.: in car, don't show playlist editor, only show simple playback controls

#### CLOTHING

based on monthly collection of outfits, use weather data to suggest what outfit the user wears that day

#### YELP

give suggestions of places based on weather, e.g.: patio seating is relevant when it's not raining or super cold or hot

#### CALENDAR

I'm late... notify people on invite that I'm en route (by sensing activity)... suggest umbrella if bad weather

#### ASSIST

based on loc and/or activity, enable/disable features on phone. e.g.: disable ringer @ home. e.g.: send calls to voicemail while in vehicle

#### WEATHER

collect prefs from user for temp ranges, rate of change, rain, UV index, for alerts... give recommendations, like bring an umbrella, or jacket

#### UBER

going to rain later today, so beware of surge pricing and maybe leave sooner or later SMART CLOCK

wake me up early because it snowed last night

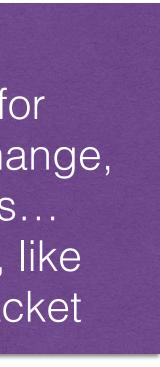

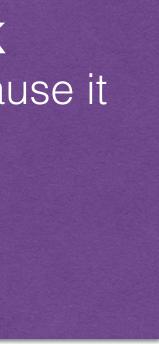

# How do I get these signals?

trnql is an SDK that provides the signals for Location, Activity, Weather on iOS & Android and is available for you to use today in these awesome apps that you have designed.

# How easy is it to integrate?

To build a **production-grade** true contextual app integrating user location, user-activity with real-time environmental conditions. **What would it take?** 

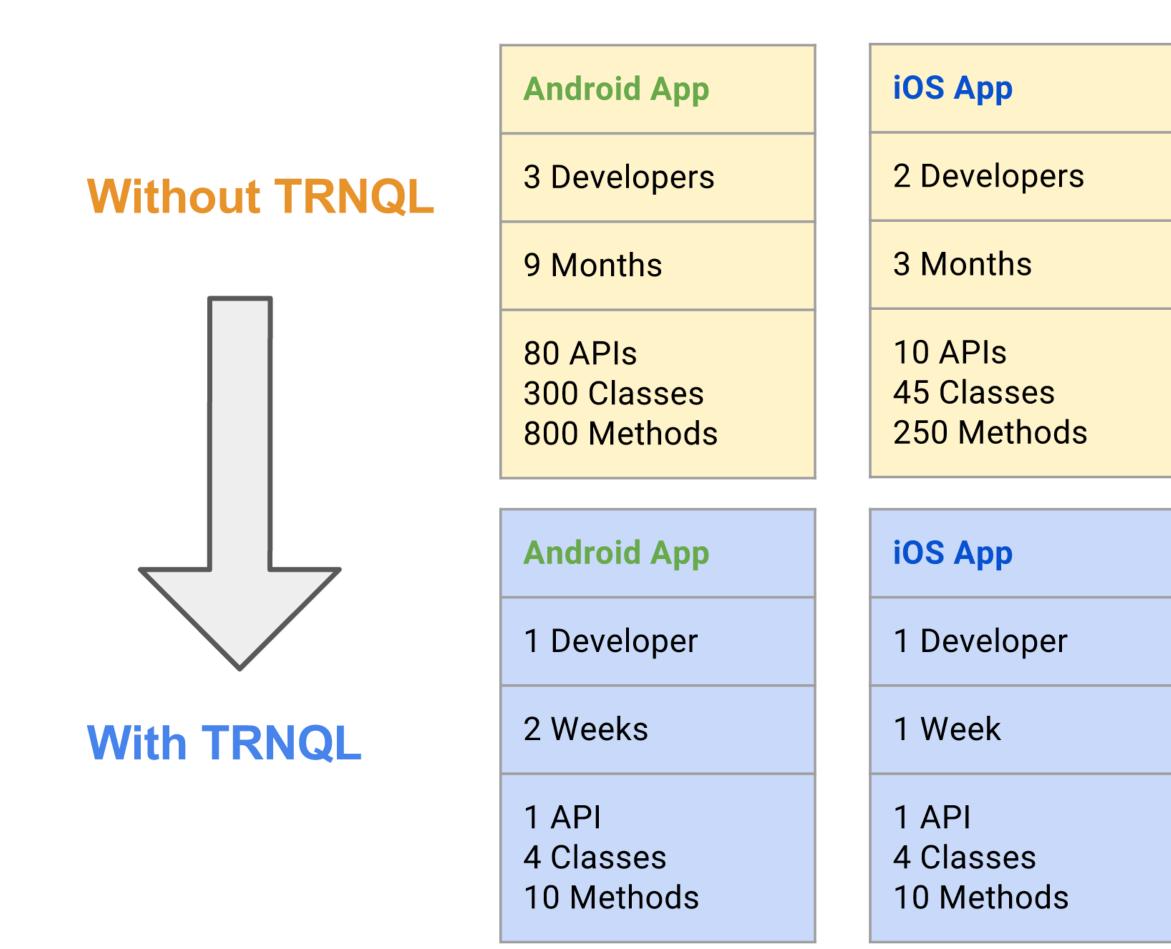

trnql SDK manages:

- battery & network optimization,
- efficiency & reliability of web service interactions
- server usage, recurring tasks (that run in the background on mobile & cloud)
- database caching (on mobile & cloud)
- data scrubbing (from disparate data sources on mobile & cloud)
- user permission grants
- usage analytics
- <u>more info</u>

# How do I get started?

trnql interplay is a sample app for iOS & Android that helps you get started. It is the skeleton of a contextual app that you can simply add more contextual cards to.

The code is available on github via Apache 2.0 license. And you are free to take the code and make it your own, and brand it to be whatever you want as you design for context.

### Download "trnql interplay" on the Google Play Store

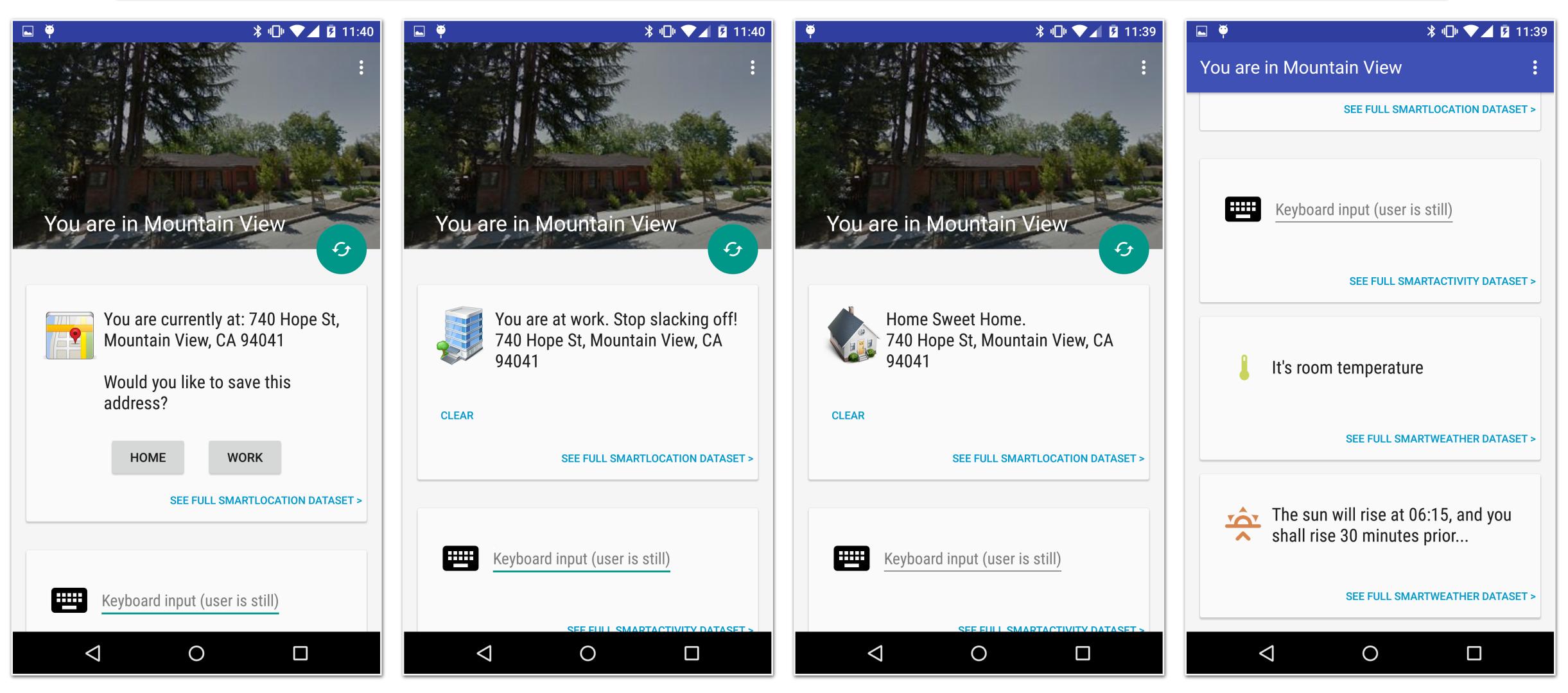

### Download "trnql Interplay" for iOS on the App Store

See Full SmartLocation Dataset >

See Full SmartActivity Dataset >

See Full SmartWeather Dataset >

See Full SmartWeather Dataset >

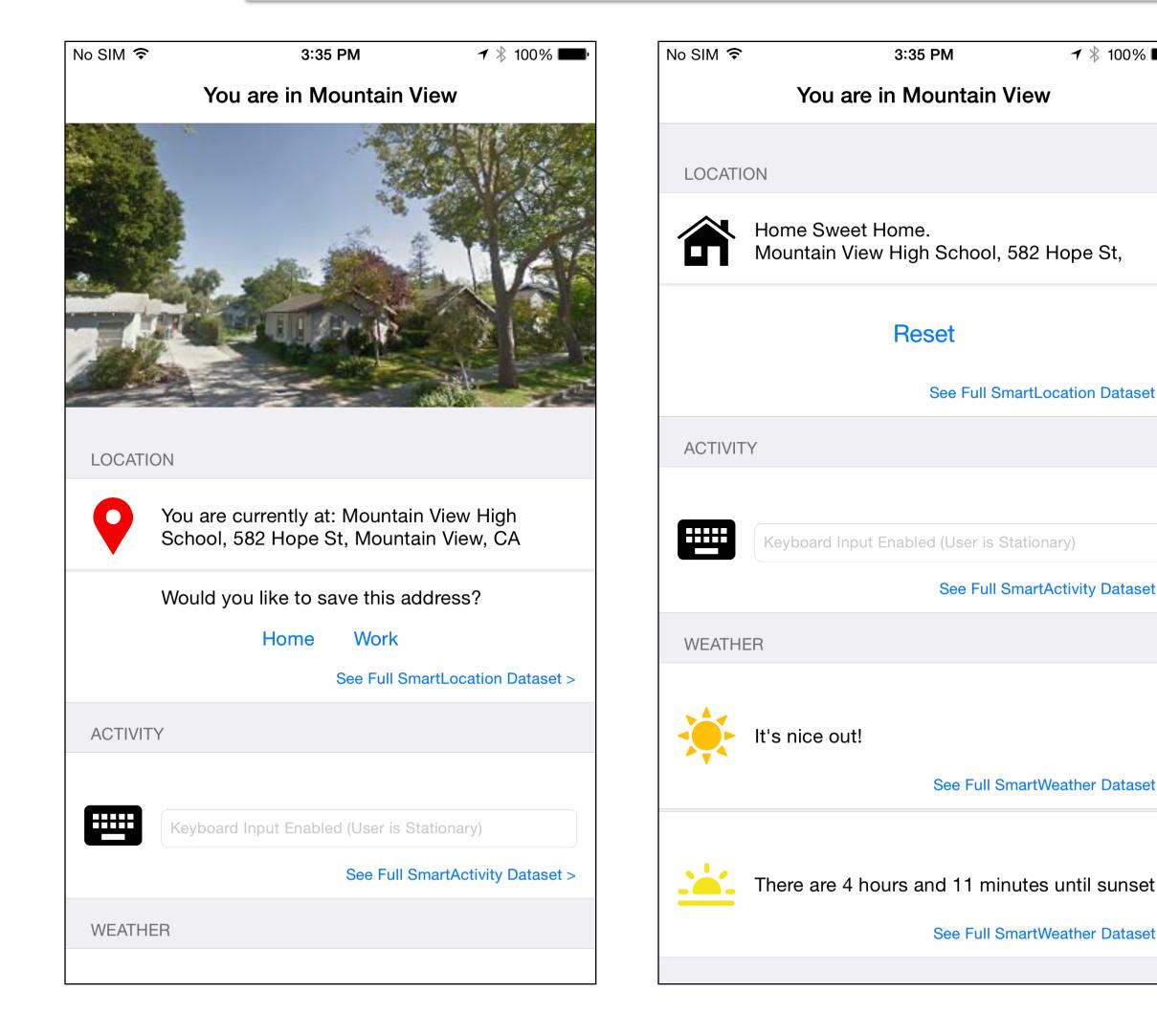

| ∦ 100% <b>■●</b> • | No SIM 🗢      | 3:36 PM               | ┩ 🕴 100% 🗖    |
|--------------------|---------------|-----------------------|---------------|
|                    | A Back        | Location Data         |               |
|                    | Altitude: 25. | 9430757321965         |               |
|                    | Bearing: 310  | ).4296875             |               |
| St,                | Speed: 0.34   | 0000003576279         |               |
|                    | Time: 2015-   | 08-27 22:36:02 +0000  | )             |
| n Dataset >        | Latitude: 37  | .388599               |               |
|                    | Longitude: -  | 122.081218            |               |
|                    | County: San   | ita Clara             |               |
|                    | Country: Un   | ited States           |               |
| y Dataset >        | Country Coo   | de: US                |               |
|                    | Name: Mour    | ntain View High Schoo | bl            |
|                    | Address: Mo   | ountain View High Sch | nool, 582 Ho… |
| er Dataset >       | Learn how a   | t trnql.com/guides    |               |
|                    |               |                       |               |
| l sunset           |               |                       |               |
| er Dataset >       |               |                       |               |

| No SIM 🗢                          | 3:36 PM              | <b>≁</b> ∦ 100% <b>■</b> • |  |  |
|-----------------------------------|----------------------|----------------------------|--|--|
| K Back                            | Weather Data         |                            |  |  |
| Current Conditions: Partly Cloudy |                      |                            |  |  |
| High/Low: Hi: 88.0 F   Lo: 64.9 F |                      |                            |  |  |
| Feels Like: 84.5                  | F                    |                            |  |  |
| 10 Day Forecas                    | t:                   |                            |  |  |
| - Partly Cloudy                   | - Hi: 95.0 F Lo: 62  | 2.0 F                      |  |  |
| - Partly Cloudy                   | - Hi: 89.0 F Lo: 62  | 2.0 F                      |  |  |
| - Partly Cloudy                   | - Hi: 80.0 F Lo: 60  | 0.0 F                      |  |  |
| - Partly Cloudy                   | - Hi: 80.0 F Lo: 59  | 0.0 F                      |  |  |
| - Mostly Cloudy                   | y - Hi: 79.0 F Lo: 5 | 9.0 F                      |  |  |
| - Mostly Cloudy                   | y - Hi: 80.0 F Lo: 6 | 0.0 F                      |  |  |
| - Mostly Cloudy                   | y - Hi: 80.0 F Lo: 5 | 9.0 F                      |  |  |
| - Mostly Cloudy                   | y - Hi: 79.0 F Lo: 5 | 9.0 F                      |  |  |
| - Mostly Sunny                    | - Hi: 73.0 F Lo: 59  | 9.0 F                      |  |  |
| - Sunny - Hi: 74                  | 4.0 F Lo: 60.0 F     |                            |  |  |
| Rain:                             |                      |                            |  |  |

## Join us!

### Let us know if you need help inte & Android apps

Let us know if you need help integrating the trnql SDK into your iOS

## Join us!

### Show us what you've built. We v future meetups

Show us what you've built. We will feature interesting smart apps in

## Join us!

Meetup.com feedback - <u>http://bit.ly/uxdmeetup</u>

Ways to reach us

Mailing list - trusted-testers@trnql.com **Developer site** - <u>http://trnql.com/getting\_started/</u> **UX Design community** - <u>http://bit.ly/uxcommunity</u>

**UX DESIGN** FOR DEVELOPERS

### Forum - <u>https://groups.google.com/forum/#!forum/trngl-trusted-testers</u>

### {trnql}

## UX DESIGN FOR DEVELOPERS